Handleiding VOGIDO | Sportlink – Bondsteams vullen vanuit de lokale teams

## **Bondsteams vullen vanuit de lokale teams**

Ter voorbereiding op het nieuwe seizoen hebben we voor de nieuwe teams gebruik gemaakt van de lokale teams. Deze teams zijn nu helemaal gevuld. Nu moeten de bondsteams gevuld worden met deze spelers.

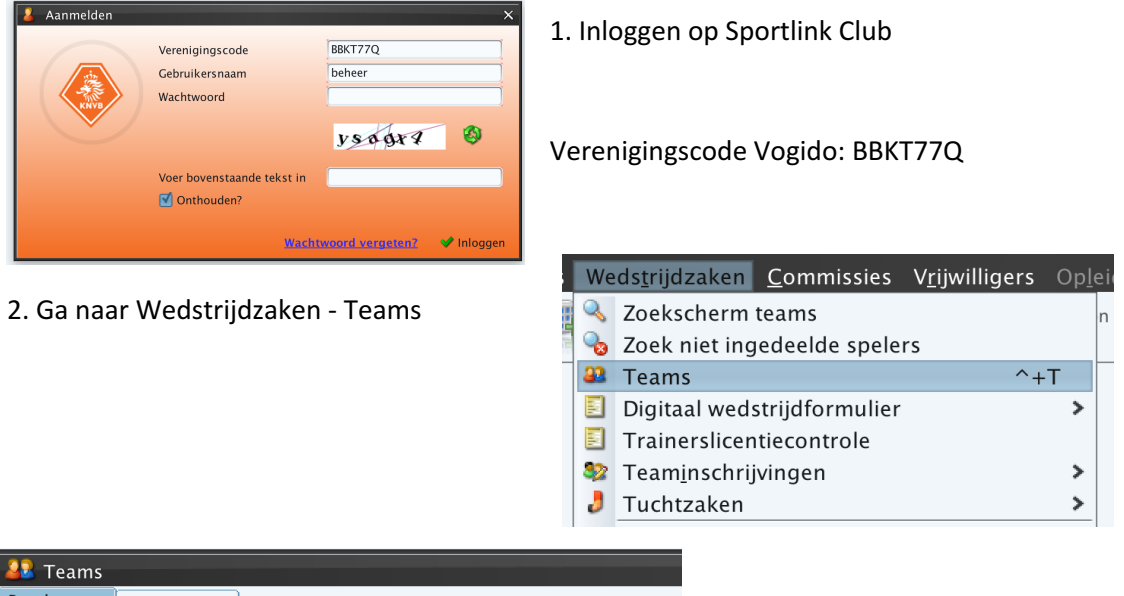

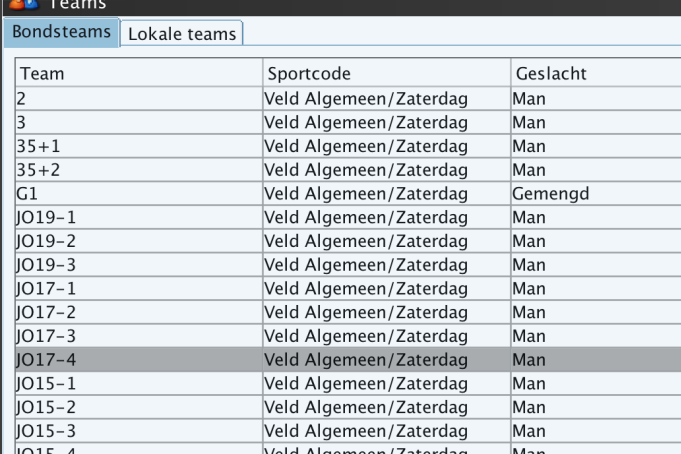

3. Kies voor het betreffende bondsteam

4. Onderstaand scherm verschijnt. Je hebt een tabblad Bondsdeelnemers en Lokale Deelnemers.

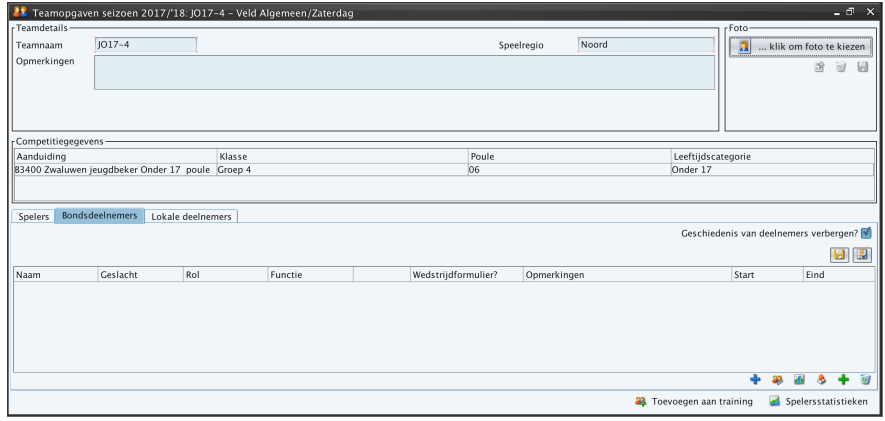

## **Werksets**

In Sportlink heb je werksets. Dat is eigenlijk net zoiets als kopieren/plakken. Je maakt een selectie die

je tijdelijk opslaat in een werkset. Deze werksets zijn heel handig als je veelvuldig in Sportlink werkt.

In dit geval zetten we de spelers vanuit het lokale team eerst in de werkset wedstrijdzaken. Je opent de werkset door onderstaand icoon te kiezen.

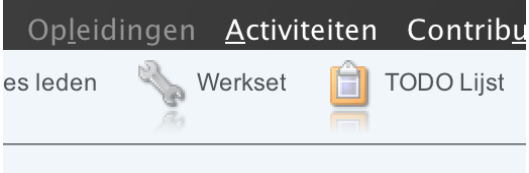

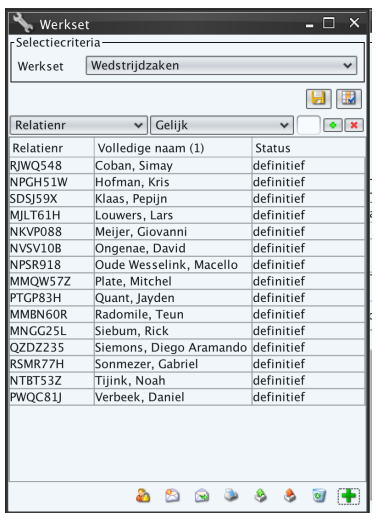

Maak de werkset eerst leeg. Door alle regels te selecteren en dan op het prullenbakje te klikken.

Sleectie maken doe je door:

> Shit indrukken en op de eerste en laatste regel klikken.

> klik en sleep over de regels

5. Met dat in je achterhoofd ga je naar het lokale team waar je de spelers gaat ophalen om in de werkset te plaatsen. Selecteer de spelers in het lokale deelnemers tabblad. Kies vervolgens voor het werkset icoon. Kies de werkset wedstrijdzaken om de spelers aan toe te voegen.

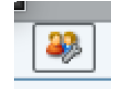

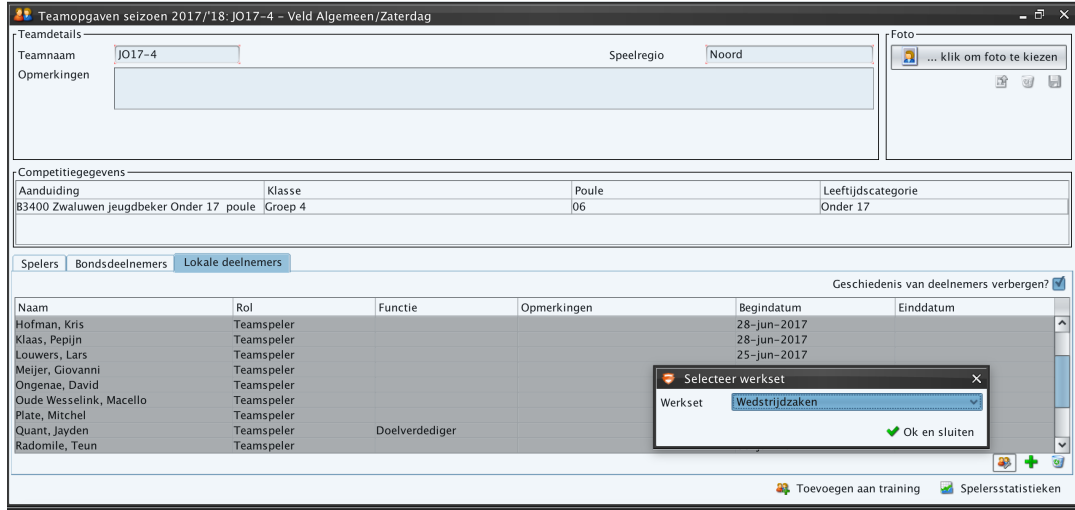

Handleiding VOGIDO | Sportlink – Bondsteams vullen vanuit de lokale teams

Ga naar het tabblad bondsdeelnemers van het betreffende team

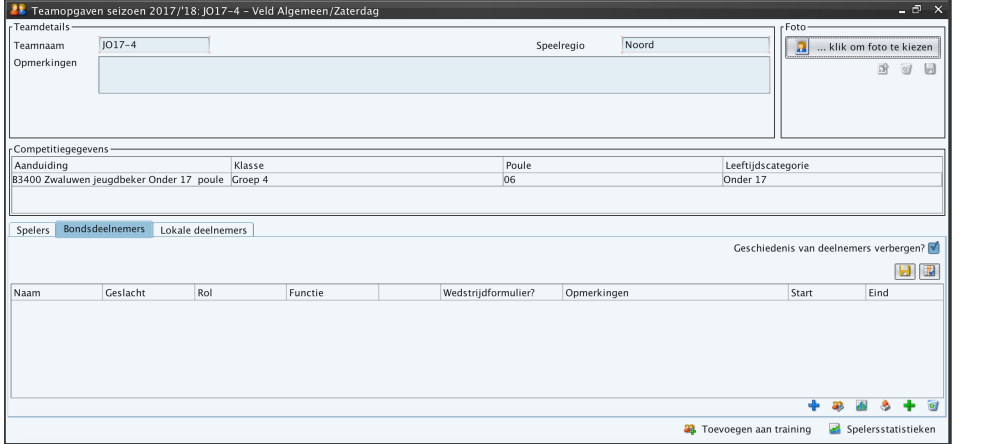

 $+ 33$   $-12$   $-3$   $-12$ 

 $\omega$ 

6. Kies voor het blauwe plusje om vervolgens in het tabblad Bondsdeelnemers de spelers vanuit de werkset weer toe te voegen.

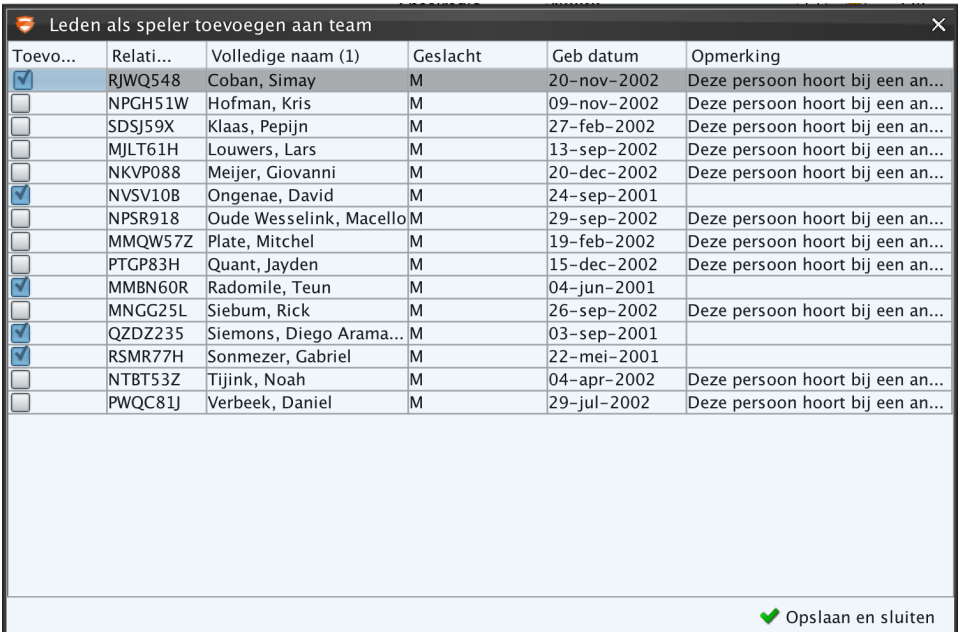

Vink alle spelers aan die je wilt toevoegen en klik op opslaan en sluiten.

Het bondsteam is nu gevuld met de spelers vanuit het lokale team.

*Let op dat je de werkset weer leeg maakt voordat je met een volgend team begint.*